# **UNIX** (Solaris/Linux) **QUICK REFERENCE CARD**

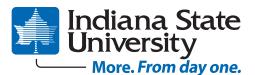

#### Logging In

At the Login: prompt, enter your username. At the Password: prompt, enter your system password. Linux is case-sensitive, so enter upper and lower case letters as required for your username, password and commands.

#### **Exiting or Logging Out**

Enter logout and press <Enter> or type <Ctrl>-D.

#### Changing your Password

Type passwd at the command prompt. Type in your old password, then your new password, then re-enter your new password for verification. If the new password is verified, your password will be changed. Many systems age passwords; this forces users to change their passwords at predetermined intervals.

# **Changing your MS Network Password**

Some servers maintain a second password exclusively for use with Microsoft windows networking, allowing you to mount your home directory as a Network Drive.

Type **smbpasswd** at the command prompt. Type in your old SMB passwword, then your new password, then re-enter your new password for verification.

### Mounting your Home Directory under Windows

Right click My Computer or My Network Places and select Map Network Drive. Your share name is of the form: \\servername\username : Example: \\mama\bob

# **Changing File Access**

chmod sets file access privileges. chmod is followed by a person/action/ attribute flag then the file name.

| Pei<br>a<br>u<br>g<br>o                                                                                                    | all<br>user<br>group<br>others | Ac<br>+<br>-<br>= | tion<br>add<br>remove<br>absolute                                                                                                    | Attr<br>r<br>w<br>x | <b>ibute</b><br>read<br>write<br>execute |  |  |
|----------------------------------------------------------------------------------------------------|--------------------------------|-------------------|----------------------------------------------------------------------------------------------------|---------------------|------------------------------------------|--|--|
| Examples:<br>chmod a+r fn<br>chmod a+x *<br>chmod a-w fn<br>chmod ug+r fn<br>chmod u+x pro<br>chmod a+rx dn<br>chmod og-rwx ~ |                                |                   | Makes <i>fn</i> readable by everyone<br>Makes everything executable<br>Removes write access for <i>fn</i><br>Read access for user and group<br>Makes the program <i>pro</i> executable<br>Open the directory <i>dn</i> for access by everyone<br>Locks up home directory |                     |                                          |  |  |
| Text Editors                                                                                                    |                                |                   |                                                                                                    |                     |                                          |  |  |
| JOVE                                                                                                    | Editor                         |                   |                                                                                                    |                     | /I Editor                                |  |  |

Edits the file *fn* use the JOVE

Saves file and guits JOVE

Quits JOVE without saving

jove fn

Ctrl-Z

Ctrl-C

editor

<ESC> x

<ESC> i

<ESC> A

<ESC> O

<ESC>:w

<ESC> dd

Writes file <ESC>:wq Write file and guit

<ESC>:quit! Quits without saving changes

vi fn

#### Directory Commands ls Lists files in current directory **Ia I** Long listing of files

| IS -I           | Long listing of files                    |
|-----------------|------------------------------------------|
| ls -a           | List all files, including hidden files   |
| ls -lat         | Long listing of all files sorted by last |
|                 | modification time.                       |
| ls wcp          | List all files matching the wildcard     |
|                 | pattern                                  |
| ls dn           | List files in the directory dn           |
| tree            | List files in tree format                |
| cd <i>dn</i>    | Change current directory to dn           |
| cd pub          | Changes to subdirectory "pub"            |
| cd              | Changes to next higher level directory   |
|                 | (previous directory)                     |
| cd /            | Changes to the root directory            |
| cd              | Changes to the users home directory      |
| cd /usr/xx      | Changes to the subdirectory "xx" in the  |
|                 | directory "usr"                          |
| mkdir <i>dn</i> | Makes a new directory named dn           |
| rmdir <i>dn</i> | Removes the directory dn (the            |
|                 | directory must be empty)                 |

#### File Commands

| d select <b>Map Network Drive</b> .<br><i>me</i> : Example: <u>\\mama\bob</u> | rm fnRemoves (deletes) the file named fnrm f1 f2 f3Removes the files named f1,f2 & f3 |        |                                                                                                    |                                               |  |  |
|-------------------------------------------------------------------------------|---------------------------------------------------------------------------------------|--------|----------------------------------------------------------------------------------------------------|-----------------------------------------------|--|--|
|                                                                               | rm *.o                                                                                |        | Deletes all files ending with .o                                                                                                    |                                               |  |  |
| Cess                                                                          | rm -r <i>dn</i>                                                                       |        |                                                                                                    | cursively deletes the directory <i>dn</i> and |  |  |
| d by a porcen/action/                                                         |                                                                                       |        | all files and directories in dn (BE CAREFUL!)                                                                                         |                                               |  |  |
| ed by a person/action/                                                        | cat fr                                                                                |        | Displays the file named <i>fn</i><br>Concatenates and displays files <i>f1</i> & <i>f2</i><br>Writes input from the keyboard into the |                                               |  |  |
|                                                                               | cat f1                                                                                | f2     |                                                                                                    |                                               |  |  |
|                                                                               | cat >                                                                                 | fn     |                                                                                                    |                                               |  |  |
|                                                                               |                                                                                       |        | file name fn. End input with Ctrl-D                                                                                                   |                                               |  |  |
|                                                                               | more                                                                                  | fn     | n Displays file <i>fn</i> , one page at a time.                                                                                       |                                               |  |  |
|                                                                               |                                                                                       |        | space shows next screen. Exit with "q"                                                                                                |                                               |  |  |
|                                                                               | less f                                                                                | 'n     | Like "more", but "less" is better                                                                                                    |                                               |  |  |
|                                                                               | cp <i>f1 f2</i>                                                                       |        | Copy the file <i>f1</i> to <i>f2</i>                                                                                                  |                                               |  |  |
|                                                                               | cp*.c fn                                                                              |        | Copy files ending with .c into                                                                                                    |                                               |  |  |
| e                                                                             | •p .•                                                                                 |        | subdirectory <i>dn</i>                                                                                                    |                                               |  |  |
|                                                                               | cp /x/                                                                                | f1 .   | Copy file <i>f1</i> in directory /x to current                                                                                        |                                               |  |  |
|                                                                               | 00 ///                                                                                |        | directory                                                                                                    |                                               |  |  |
| up l                                                                          | mv f1                                                                                 | f2     | -                                                                                                    |                                               |  |  |
| table                                                                         | mv *                                                                                  |        | Moves all files in the current directo                                                                                                |                                               |  |  |
| ss by everyone                                                                |                                                                                       | ••     | the previous directory.                                                                                                    |                                               |  |  |
|                                                                               | mv p/                                                                                 | l* 🗸   | Moves all files in the directory <b>p</b> to the                                                                                      |                                               |  |  |
|                                                                               | mv p/                                                                                 | _      | direct                                                                                                    |                                               |  |  |
|                                                                               |                                                                                       |        |                                                                                                    | ,                                             |  |  |
| Edit the file <i>fn</i> using the VI editor                                   | r                                                                                     |        |                                                                                                    | O Redirection                                 |  |  |
| Delete the character under the cursor                                         |                                                                                       |        | ile                                                                                                    | Redirects output to file                      |  |  |
| Delete line                                                                   |                                                                                       |        |                                                                                                    | ex: ls > output                               |  |  |
| Enter insert mode                                                             |                                                                                       | >>     | file                                                                                                    | Appends output to file                        |  |  |
| Append to line                                                                |                                                                                       |        |                                                                                                    | ex: cat f1 >> f2                              |  |  |
| Open new line and edit                                                        |                                                                                       | < file |                                                                                                    | Takes input from file                         |  |  |
| Writes file                                                                   |                                                                                       |        |                                                                                                    | ex: gzip < <i>f1</i> > <i>f</i> 2             |  |  |
| Write file and quit                                                           |                                                                                       |        |                                                                                                    | Pipes output to next program                  |  |  |
| Quits without saving changes                                                  |                                                                                       |        |                                                                                                    | ex: ls -la   less                             |  |  |

|                          | Wildcarding                                                          | Internet Utilities         |                                                  |  |
|--------------------------|----------------------------------------------------------------------|----------------------------|--------------------------------------------------|--|
| *                        | Matches zero or more of anything                                     | ssh addr                   | Encrypted Remote login to another                |  |
| ?                        | Matches any single character                                         |                            | server with name addr (of the form               |  |
| []                       | Matches any single character enclosed in                             |                            | [username@]hostname)                             |  |
| FA 1                     | braces                                                               | scp fn addr:               | Upload file fn to remote server addr             |  |
| [^]                      | Matches any single character not enclosed<br>in braces               | scp addr:fn .              | Download file <i>fn</i> on server <i>addr</i> to |  |
| ~/                       | Expands to users home directory                                      |                            | local directory                                  |  |
| ~username/               | Expands to <i>usernames</i> 's home directory                        | rsync -av src dst          | Synchronize files at src and dst so              |  |
| Examples:                |                                                                      |                            | that they are the same. Use addr:                |  |
| *.[ch]                   | Matches all files ending with .c or .h                               |                            | path to specify remote machines.                 |  |
| [Å-Z]*                   | Matches all files beginning with an                                  |                            | ex: rsync -av /some/dir bob@mama:dir             |  |
|                          | uppercase letter                                                     | ncftp addr                 | File Transfer (FTP) to machine addr              |  |
| .*<br>X*.o               | Matches all hidden files                                             | sftp addr                  | Like FTP, but securely encrypted                 |  |
| Λ.0                      | Matches all files beginning with X and<br>ending with .o             | links URL                  | Text based WWW client for viewing                |  |
| ~/x*                     | Matches all files beginning with x in users                          |                            | web pages at URL                                 |  |
|                          | home directory                                                       | talk <i>user</i>           | Start a two way talk session with user           |  |
| Compres                  | sion and Archival Commands                                           | talk user@hostname         | eStart a remote two way talk session             |  |
| gzip fn                  | Compresses the file <i>fn</i> .                                      |                            | with user on the machine hostname                |  |
| gzip III                 | Compressed files are renamed                                         | Addit                      | tional Commands                                  |  |
|                          | with a .gz exetension                                                | stty erase backspac        | ce Sets the backspace key to erase.              |  |
| gunzip <i>fn</i> .gz     | Uncompresses the file fn.gz. The                                     |                            | Otherwise use delete.                            |  |
|                          | .gz extension is removed                                             | man <i>cmd</i>             | Online manual page for command cmd               |  |
| bzip2 <i>fn</i>          | Better form of compression, files                                    | irc                        | Internet Relay Chat (IRC) client                 |  |
|                          | renamed with .bz2 extension                                          | epic                       | Another IRC client                               |  |
| bunzip2 <i>fn</i>        | Restores files compressed with                                       | w                          | Show who is on and what they are                 |  |
| tar -cvf <i>fn.tar</i> ( | bzip2<br>dn Stores all the files in directory                        |                            | doing                                            |  |
|                          | <i>dn</i> into the file <i>fn.tar</i> which can                      | finger                     | Show finger information for those                |  |
|                          | then be compressed                                                   |                            | online                                           |  |
| tar -cvf <i>fn.tar f</i> |                                                                      | finger user                | Show detailed finger information for             |  |
|                          | into the file <i>fn.tar</i>                                          |                            | the user <i>user</i>                             |  |
| tar -xvf <i>fn.tar</i>   | Extracts the files from fn.tar                                       | chfn                       | Change your finger information                   |  |
| tar -tf <i>fn.tar</i>    | Lists all the files in <i>fn.tar</i>                                 | date                       | Show the date and time                           |  |
|                          | FTP Commands                                                         | cal                        | Print a calendar to the screen                   |  |
| • •                      |                                                                      | du -s <i>dn</i>            | Show disk usage used in directory                |  |
| open <i>hostnar</i>      |                                                                      |                            | dn                                               |  |
| cd <i>dn</i>             | <i>hostname</i><br>Change directory to the directory                 | ispell <i>fn</i>           | Spell check the file <i>fn</i> interactively     |  |
| cuun                     | named dn                                                             | mail <i>user &lt; mesg</i> | Mail to the user <i>user</i> the contents of     |  |
| lcd <i>dn</i>            | Sets local directory (where files are                                |                            | the file <i>mesg</i>                             |  |
|                          | put and got from)                                                    | pine                       | A graphical terminal based mail                  |  |
| ls                       | Short listing of files in directory                                  |                            | program                                          |  |
| dir                      | Long listing of files in directory                                   | mutt                       | Like pine, but better.                           |  |
| binary                   | Sets binary transfer mode                                            | sort <i>fn</i>             | Sort the lines in the file fn                    |  |
| ascii                    | Sets ascii transfer mode                                             | ps                         | List all processes you have running              |  |
| get <i>fn</i>            | Gets the file <i>fn</i> from the remote machine to the local machine | kill -9 PID                | Kill the process with the process                |  |
| put <i>fn</i>            | Puts the file <i>fn</i> from the local machine                       | allan d                    | number PID                                       |  |
| Put III                  | to the remote machine                                                | alias short comman         | d Creates an alias for <i>command</i>            |  |
| !cmd                     | Executes the UNIX command <i>cmd</i>                                 |                            | called <i>short</i> . To make the alias          |  |
| quit                     | Ends the FTP session and exits                                       |                            | permanent, place the alias in your               |  |
|                          |                                                                      |                            | .cshrc file. ex: alias f finger                  |  |